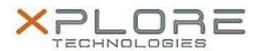

# Motion Computing Software Release Note

| Nama                          | Eunstian Button I ED Light Control for Windows 7 |
|-------------------------------|--------------------------------------------------|
| Name                          | Function Button LED Light Control for Windows 7  |
| File Name                     | MCLED_Installer_1.0.0.0.zip                      |
| Release Date                  | May 1, 2014                                      |
| This Version                  | 1.0.0.0                                          |
| Replaces Version              | All previous versions                            |
| Intended Users                | Motion R12 users                                 |
| Intended Product              | Motion R12 Tablet PCs ONLY                       |
| File Size                     | 206 KB                                           |
| Supported Operating<br>System | Windows 7                                        |

## **Fixes in this Release**

Reduced the time to start the application.

## What's New In This Release

N/A

## **Known Issues and Limitations**

N/A

## **Installation and Configuration Instructions**

## To install LED Light Control 1.0.0.0, perform the following steps:

- 1. Download the update and save to the directory location of your choice.
- 2. Unzip the file to a location on your local drive.
- 3. Double-click the installer (MCLED\_Installer.exe) and follow the prompts.

## Licensing

Refer to your applicable end-user licensing agreement for usage terms.